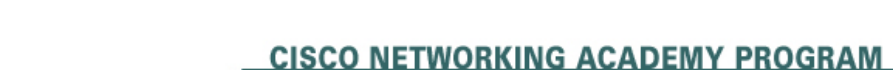

# نیا بنای

## **Lab 7-1 Configuring Switches for IP Telephony Support**

## **Learning Objectives**

- Configure auto QoS to support IP phones
- Configure CoS override for data frames
- Configure the distribution layer to trust access layer QoS measures
- Manually configure CoS for devices that cannot specify CoS (camera)
- Configure HSRP for voice and data VLANS to ensure redundancy
- Configure 802.1Q trunks and EtherChannels for Layer 2 redundancy and load balancing

## **Topology**

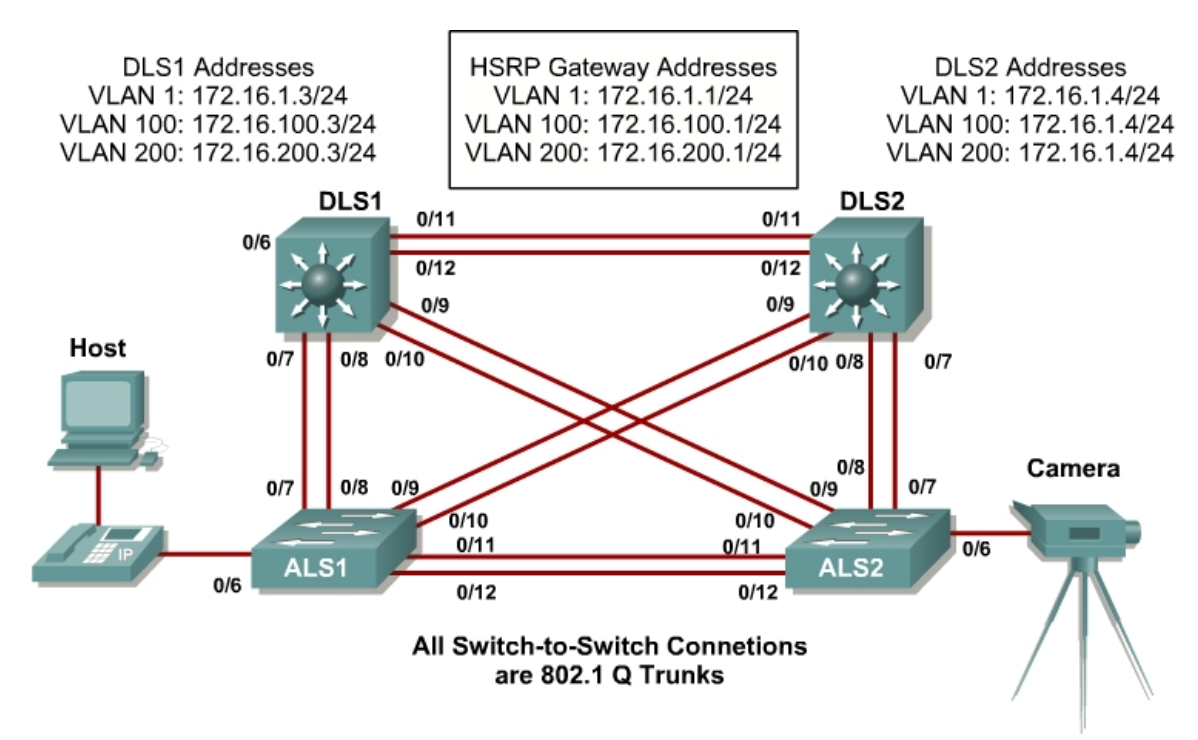

### **Scenario**

IP phones have been deployed throughout the network. The phones are connected to access ports on a 2960 Cisco switch. Each user's PC is connected to the network via the phone's internal switch so that the phones can be deployed without additional wiring.

You must configure the access and distribution layer switches to trust the CoS mapping provided by the IP phone through Cisco Discovery Protocol (CDP). To ensure redundancy for the phones and user end stations, you must use HSRP on the distribution layer switches.

A camera for video is also deployed on the network, which requires that its access port on the 2960 be manually configured. It is not necessary to have a camera to successfully complete the lab.

#### **Step 1**

Power up the switches and use the standard process for establishing a HyperTerminal console connection from a workstation to each switch in your pod.

Prepare for the lab by removing all previous VLAN information and configurations. Refer to Lab 2.0, "Clearing a Single Switch," or Lab 2.0b, "Clearing a Switch Connected to a Larger Network."

#### **Step 2**

Cable the lab according to the diagram.

Configure the management IP addresses in VLAN 1, and the hostname, password, and telnet access on all four switches.

You also need to configure a default gateway on the access layer switches. The distribution layer switches act as Layer 3 devices and do not need default gateways.

```
Switch# configure terminal 
Enter configuration commands, one per line. End with CNTL/Z. 
Switch(config)# hostname ALS1 
ALS1(config)# enable secret cisco 
ALS1(config)# line vty 0 15 
ALS1(config-line)# password cisco 
ALS1(config-line)# login 
ALS1(config-line)# exit 
ALS1(config)# interface vlan 1 
ALS1(config-if)# ip address 172.16.1.101 255.255.255.0 
ALS1(config-if)# no shutdown 
ALS1(config-if)# exit 
ALS1(config)# ip default-gateway 172.16.1.1 
ALS1(config)# end
```

```
Switch# configure terminal 
Enter configuration commands, one per line. End with CNTL/Z. 
Switch(config)# hostname ALS2 
ALS2(config)# enable secret cisco 
ALS2(config)# line vty 0 15 
ALS2(config-line)# password cisco 
ALS2(config-line)# login 
ALS2(config-line)# exit 
ALS2(config)# interface vlan 1 
ALS2(config-if)# ip address 172.16.1.102 255.255.255.0
```

```
ALS2(config-if)# no shutdown 
ALS2(config-if)# exit 
ALS2(config)# ip default-gateway 172.16.1.1 
ALS2(config)# end 
Switch# configure terminal 
Enter configuration commands, one per line. End with CNTL/Z. 
Switch(config)# hostname DLS1 
DLS1(config)# enable secret cisco 
DLS1(config)# line vty 0 15 
DLS1(config-line)# password cisco 
DLS1(config-line)# login 
DLS1(config-line)# exit 
DLS1(config)# interface vlan 1 
DLS1(config-if)# ip address 172.16.1.3 255.255.255.0 
DLS1(config-if)# no shutdown 
DLS1(config-if)# end 
Switch# configure terminal 
Enter configuration commands, one per line. End with CNTL/Z. 
Switch(config)# hostname DLS2 
DLS2(config)# enable secret cisco 
DLS2(config)# line vty 0 15 
DLS2(config-line)# password cisco 
DLS2(config-line)# login 
DLS2(config-line)# exit 
DLS2(config)# interface vlan 1 
DLS2(config-if)# ip address 172.16.1.4 255.255.255.0 
DLS2(config-if)# no shutdown
```
#### **Step 3**

DLS2(config-if)# end

Configure the trunks according to the diagram, and configure EtherChannels between the switches. Using EtherChannel for the trunks provides Layer 2 load balancing over redundant trunks.

The following is a sample configuration for the trunks and EtherChannel from DLS1 to the other three switches. Notice that the 3560 needs the **switchport trunk encapsulation** {**dot1q** | **isl}** command, because this switch also supports ISL encapsulation.

```
DLS1# configure terminal 
Enter configuration commands, one per line. End with CNTL/Z. 
DLS1(config)# interface range fastethernet 0/7 - 8 
DLS1(config-if-range)# switchport trunk encapsulation dot1q 
DLS1(config-if-range)# switchport mode trunk 
DLS1(config-if-range)# channel-group 1 mode desirable
```
Creating a port-channel interface Port-channel 1

```
DLS1(config-if-range)# interface range fastethernet 0/9 - 10 
DLS1(config-if-range)# switchport trunk encapsulation dot1q 
DLS1(config-if-range)# switchport mode trunk 
DLS1(config-if-range)# channel-group 2 mode desirable
```

```
Creating a port-channel interface Port-channel 2
```

```
DLS1(config-if-range)# interface range fastethernet 0/11 - 12 
DLS1(config-if-range)# switchport trunk encapsulation dot1q 
DLS1(config-if-range)# switchport mode trunk 
DLS1(config-if-range)# channel-group 3 mode desirable
```
Creating a port-channel interface Port-channel 3

DLS1(config-if-range)# end

The following is a sample configuration for the trunks and EtherChannels from DLS2 to the other three switches:

```
DLS2# configure terminal 
Enter configuration commands, one per line. End with CNTL/Z. 
DLS2(config)# interface range fastethernet 0/7 - 8 
DLS2(config-if-range)# switchport trunk encapsulation dot1q 
DLS2(config-if-range)# switchport mode trunk 
DLS2(config-if-range)# channel-group 1 mode desirable
```
Creating a port-channel interface Port-channel 1

DLS2(config-if-range)# interface range fastethernet 0/9 - 10 DLS2(config-if-range)# switchport trunk encapsulation dot1q DLS2(config-if-range)# switchport mode trunk DLS2(config-if-range)# channel-group 2 mode desirable

Creating a port-channel interface Port-channel 2

```
DLS2(config-if-range)# interface range fastethernet 0/11 - 12 
DLS2(config-if-range)# switchport trunk encapsulation dot1q 
DLS2(config-if-range)# switchport mode trunk 
DLS2(config-if-range)# channel-group 3 mode desirable
```
Creating a port-channel interface Port-channel 3

DLS2(config-if-range)# end

#### The following is a sample configuration for the trunks and EtherChannel from ALS1 and ALS2 to the other switches:

```
ALS1# configure terminal 
Enter configuration commands, one per line. End with CNTL/Z. 
ALS1(config)# interface range fastethernet 0/7 - 8 
ALS1(config-if-range)# switchport mode trunk 
ALS1(config-if-range)# channel-group 1 mode desirable 
Creating a port-channel interface Port-channel 1 
ALS1(config-if-range)# interface range fastethernet 0/9 - 10 
ALS1(config-if-range)# switchport mode trunk 
ALS1(config-if-range)# channel-group 2 mode desirable 
Creating a port-channel interface Port-channel 2 
ALS1(config-if-range)# interface range fastethernet 0/11 - 12 
ALS1(config-if-range)# switchport mode trunk 
ALS1(config-if-range)# channel-group 3 mode desirable 
Creating a port-channel interface Port-channel 3 
ALS1(config-if-range)# end
```
#### Sample configuration from ALS2:

```
ALS2# configure terminal 
Enter configuration commands, one per line. End with CNTL/Z. 
ALS2(config)# interface range fastethernet 0/7 - 8 
ALS2(config-if-range)# switchport mode trunk 
ALS2(config-if-range)# channel-group 1 mode desirable 
Creating a port-channel interface Port-channel 1 
ALS2(config-if-range)# interface range fastethernet 0/9 - 10 
ALS2(config-if-range)# switchport mode trunk 
ALS2(config-if-range)# channel-group 2 mode desirable 
Creating a port-channel interface Port-channel 2 
ALS2(config-if-range)# interface range fastethernet 0/11 - 12 
ALS2(config-if-range)# switchport mode trunk 
ALS2(config-if-range)# channel-group 3 mode desirable 
Creating a port-channel interface Port-channel 3
```
ALS2(config-if-range)# end

Use the **show interfaces trunk** command on all switches to verify trunks.

1. Which VLANs are currently allowed on the newly created trunks?

Issue the **show etherchannel summary** command on each switch to verify your EtherChannels.

2. Which EtherChannel negotiation protocol is in use here?

#### **Step 4**

Change the VTP mode of ALS1 and ALS2 to client.

```
ALS1# configure terminal 
Enter configuration commands, one per line. End with CNTL/Z. 
ALS1(config)# vtp mode client 
Setting device to VTP CLIENT mode. 
ALS1(config)# end 
ALS1# 
ALS2# configure terminal 
Enter configuration commands, one per line. End with CNTL/Z. 
ALS2(config)# vtp mode client 
Setting device to VTP CLIENT mode.
```
ALS2(config)# end

Verify the VTP changes with the **show VTP status** command.

3. How many VLANs can be supported locally on the 2960 switch?

#### **Step 5**

Create the VTP domain on DLS1, and create VLANs 100 and 200 for the computer data and voice VLANs in the domain.

DLS1# configure terminal Enter configuration commands, one per line. End with CNTL/Z. DLS1(config)# vtp domain SWPOD DLS1(config)# vlan 100 DLS1(config-vlan)# name CP-Data DLS1(config-vlan)# exit DLS1(config)# vlan 200 DLS1(config-vlan)# name Voice DLS1(config-vlan)# end

Verify the VTP information throughout the domain using the **show vlan** and **show vtp status** commands.

4. How many existing VLANs are in the VTP domain?

#### **Step 6**

Configure Hot Standby Router Protocol (HSRP) between the VLANs to provide redundancy in the network. To achieve some load balancing, issue the **standby** [*group*] **priority** command. Use the **ip routing** command on DLS1 and DLS2 to activate routing capabilities on the switch.

Each route processor will have its own IP address on each switched virtual interface (SVI), and also be assigned an HSRP virtual IP address for each VLAN. Devices connected to the VLAN 100 and VLAN 200 use the gateway IP address for the VLANs.

The **standby** command is also used to configure the IP address of the virtual gateway and configure the router for preempt. The **preempt** option allows for the active router with the higher priority to take over again after a network failure has been resolved.

Notice in the following configurations that the priority for VLANs 1 and 100 has been configured for 150 on DLS1, making DLS1 the active router for those VLANs. VLAN 200 has been configured for a priority of 100 on DLS1, making DLS1 the standby router for this VLAN. Reverse priorities have been configured on the VLANs on DLS2. DLS2 is the active router for VLAN 200, and the standby router for VLANs 1 and 100.

HSRP configuration for DLS1:

```
DLS1# configure terminal 
Enter configuration commands, one per line. End with CNTL/Z. 
DLS1(config)# ip routing 
DLS1(config)# interface vlan 1 
DLS1(config-if)# standby 1 ip 172.16.1.1 
DLS1(config-if)# standby 1 preempt 
DLS1(config-if)# standby 1 priority 150 
DLS1(config-if)# exit 
DLS1(config)# interface vlan 100 
DLS1(config-if)# ip address 172.16.100.3 255.255.255.0 
DLS1(config-if)# standby 1 ip 172.16.100.1 
DLS1(config-if)# standby 1 preempt 
DLS1(config-if)# standby 1 priority 150 
DLS1(config-if)# no shutdown 
DLS1(config-if)# exit 
DLS1(config)# interface vlan 200 
DLS1(config-if)# ip address 172.16.200.3 255.255.255.0 
DLS1(config-if)# standby 1 ip 172.16.200.1 
DLS1(config-if)# standby 1 preempt 
DLS1(config-if)# standby 1 priority 100 
DLS1(config-if)# end
```
#### HSRP configuration for DLS2:

```
DLS2# configure terminal 
Enter configuration commands, one per line. End with CNTL/Z. 
DLS2(config)# ip routing 
DLS2(config)# interface vlan 1 
DLS2(config-if)# standby 1 ip 172.16.1.1 
DLS2(config-if)# standby 1 preempt 
DLS2(config-if)# standby 1 priority 100 
DLS2(config-if)# exit 
DLS2(config)# interface vlan 100 
DLS2(config-if)# ip address 172.16.100.4 255.255.255.0 
DLS2(config-if)# standby 1 ip 172.16.100.1 
DLS2(config-if)# standby 1 preempt 
DLS2(config-if)# standby 1 priority 100 
DLS2(config-if)# no shutdown 
DLS2(config-if)# exit 
DLS2(config)# interface vlan 200 
DLS2(config-if)# ip address 172.16.200.4 255.255.255.0 
DLS2(config-if)# standby 1 ip 172.16.200.1 
DLS2(config-if)# standby 1 preempt 
DLS2(config-if)# standby 1 priority 150 
DLS2(config-if)# end
```
Enter the **show standby** command on both DLS1 and DLS2.

5. Which router is the active router for VLANs 1 and 100? Which is the active router for VLAN 200?

6. What is the default hello time for each VLAN? What is the default hold time?

7. How is the active HSRP router selected?

Verify routing using the **show ip route** command.

The following is a sample output from DLS1:

```
DLS1# show ip route
Codes: C - connected, S - static, R - RIP, M - mobile, B - BGP 
       D - EIGRP, EX - EIGRP external, O - OSPF, IA - OSPF inter area 
        N1 - OSPF NSSA external type 1, N2 - OSPF NSSA external type 2 
        E1 - OSPF external type 1, E2 - OSPF external type 2, E - EGP 
        i - IS-IS, su - IS-IS summary, L1 - IS-IS level-1, L2 - IS-IS level-2 
        ia - IS-IS inter area, * - candidate default, U - per-user static route 
        o - ODR, P - periodic downloaded static route 
Gateway of last resort is not set 
      172.16.0.0/24 is subnetted, 3 subnets 
C 172.16.200.0 is directly connected, Vlan200 
C 172.16.1.0 is directly connected, Vlan1 
C 172.16.100.0 is directly connected, Vlan100
```
#### **Step 7**

The access layer switches will be the QoS trust boundaries for the network. Data coming in on the switchports will either have the CoS trusted or altered based on the information received on the ports.

Configure Fast Ethernet access ports 15 to 24 to trust the CoS for recognized IP phones on the network. The CoS of a Cisco IP phone is 5 by default. Any port that has a device other than a Cisco phone will not trust the CoS that is advertised. This configuration is accomplished by using the Cisco auto QoS features offered on these switches. Using a single command at the interface

level, you can implement both trust boundaries and QoS features. Information obtained through CDP is used to determine when an IP phone is attached to the access port.

The following configuration also sets the voice VLAN on the interface with the **switchport voice vlan** *vlan-number* command.

Configure Fast Ethernet ports 15 through 24 on ALS1 and ALS2 using the **interface range** command:

```
ALS1# configure terminal 
Enter configuration commands, one per line. End with CNTL/Z. 
ALS1(config)# interface range fastethernet 0/15 - 24 
ALS1(config-if-range)# switchport access vlan 100 
ALS1(config-if-range)# switchport voice vlan 200 
ALS1(config-if-range)# auto qos voip cisco-phone 
ALS1(config-if-range)# end 
ALS2# configure terminal 
Enter configuration commands, one per line. End with CNTL/Z. 
ALS2(config)# interface range fastethernet 0/15 - 24 
ALS2(config-if-range)# switchport access vlan 100 
ALS2(config-if-range)# switchport voice vlan 200 
ALS2(config-if-range)# auto qos voip cisco-phone 
ALS2(config-if-range)# end
```
#### **Step 8**

Verify the auto QoS configuration at the access layer using the **show mls qos interface** *interface-type interface-number* and the **show run** commands.

ALS1# **show mls qos int fa 0/15** FastEthernet0/15 trust state: not trusted trust mode: trust cos trust enabled flag: dis COS override: dis default COS: 0 DSCP Mutation Map: Default DSCP Mutation Map Trust device: cisco-phone qos mode: port-based

```
ALS1# show run interface fastethernet 0/15
interface FastEthernet0/15 
 switchport access vlan 100 
  switchport voice vlan 200 
  srr-queue bandwidth share 10 10 60 20 
  srr-queue bandwidth shape 10 0 0 0 
  mls qos trust device cisco-phone 
  mls qos trust cos 
  auto qos voip cisco-phone 
  spanning-tree portfast
```
8. What is the default CoS for a PC connected to these interfaces?

#### **Step 9**

Configure the distribution layer switches to trust the CoS information in the Layer 2 frames being sent from the access layer. Because the trust boundary is at the access layer, frames being sent from this layer should be trusted into the distribution layer for optimal QoS.

The following are sample configurations for both DLS1 and DLS2:

```
DLS1# configure terminal 
Enter configuration commands, one per line. End with CNTL/Z. 
DLS1(config)# mls qos 
DLS1(config)# interface range fa0/7 - 12 
DLS1(config-if-range)# auto qos voip trust 
DLS1(config-if-range)# end 
DLS1# 
DLS2# configure terminal 
Enter configuration commands, one per line. End with CNTL/Z. 
DLS2(config)# mls qos 
DLS2(config)# interface range fa0/7 - 12 
DLS2(config-if-range)# auto qos voip trust 
DLS2(config-if-range)# end 
DLS1#
```
#### **Step 10**

Verify auto QoS at the distribution layer on DLS1 and DLS2 using the **show auto qos interface** command.

DLS1# **show auto qos interface** FastEthernet0/7 auto qos voip trust

FastEthernet0/8 auto qos voip trust

FastEthernet0/9 auto qos voip trust

FastEthernet0/10 auto qos voip trust

FastEthernet0/11 auto qos voip trust

FastEthernet0/12 auto qos voip trust

#### Use the **show mls qos interface fastethernet** *interface ID* command on DLS1 to verify QoS on the trunk interfaces:

DLS1# show mls qos interface fastethernet 0/7 FastEthernet0/7 trust state: trust cos trust mode: trust cos

```
trust enabled flag: ena 
COS override: dis 
default COS: 0 
DSCP Mutation Map: Default DSCP Mutation Map 
Trust device: none 
qos mode: port-based
```
#### **Step 11**

A camera needs to be moved from its current location in the network and connected to FastEthernet0/5 of ALS2.

Video traffic must have priority treatment within the network, because it has different requirements than voice traffic. Because the camera is not capable of setting its own CoS, assign a CoS of 3 to ensure that the video traffic is identified by other switches and routers within the network.

```
ALS1(config)# interface fastethernet 0/5 
ALS1(config-if)# mls qos cos 3
```
Verify the configuration using the **show mls qos interface** command on ALS2.

```
ALS2# show mls qos interface fa0/5
FastEthernet0/5 
trust state: not trusted 
trust mode: not trusted 
trust enabled flag: ena 
COS override: dis 
default COS: 3 
DSCP Mutation Map: Default DSCP Mutation Map 
Trust device: none 
qos mode: port-based
```
9. Will other devices that are attached to this port get a CoS of 3? Explain.

#### **Final Configurations**

```
DLS1# show run
! 
hostname DLS1 
! 
enable secret cisco 
! 
! 
ip routing 
! 
mls qos map cos-dscp 0 8 16 26 32 46 48 56 
mls qos srr-queue input bandwidth 90 10 
mls qos srr-queue input threshold 1 8 16 
mls qos srr-queue input threshold 2 34 66 
mls qos srr-queue input buffers 67 33 
mls qos srr-queue input cos-map queue 1 threshold 2 1 
mls qos srr-queue input cos-map queue 1 threshold 3 0 
mls qos srr-queue input cos-map queue 2 threshold 1 2
```

```
mls qos srr-queue input cos-map queue 2 threshold 2 4 6 7 
mls qos srr-queue input cos-map queue 2 threshold 3 3 5 
mls qos srr-queue input dscp-map queue 1 threshold 2 9 10 11 12 13 14 15 
mls qos srr-queue input dscp-map queue 1 threshold 3 0 1 2 3 4 5 6 7 
mls qos srr-queue input dscp-map queue 1 threshold 3 32 
mls qos srr-queue input dscp-map queue 2 threshold 1 16 17 18 19 20 21 22 23 
mls qos srr-queue input dscp-map queue 2 threshold 2 33 34 35 36 37 38 39 48 
mls qos srr-queue input dscp-map queue 2 threshold 2 49 50 51 52 53 54 55 56 
mls qos srr-queue input dscp-map queue 2 threshold 2 57 58 59 60 61 62 63 
mls qos srr-queue input dscp-map queue 2 threshold 3 24 25 26 27 28 29 30 31 
mls qos srr-queue input dscp-map queue 2 threshold 3 40 41 42 43 44 45 46 47 
mls qos srr-queue output cos-map queue 1 threshold 3 5 
mls qos srr-queue output cos-map queue 2 threshold 3 3 6 7 
mls qos srr-queue output cos-map queue 3 threshold 3 2 4 
mls qos srr-queue output cos-map queue 4 threshold 2 1 
mls qos srr-queue output cos-map queue 4 threshold 3 0 
mls qos srr-queue output dscp-map queue 1 threshold 3 40 41 42 43 44 45 46 47 
mls qos srr-queue output dscp-map queue 2 threshold 3 24 25 26 27 28 29 30 31 
mls qos srr-queue output dscp-map queue 2 threshold 3 48 49 50 51 52 53 54 55 
mls qos srr-queue output dscp-map queue 2 threshold 3 56 57 58 59 60 61 62 63 
mls qos srr-queue output dscp-map queue 3 threshold 3 16 17 18 19 20 21 22 23 
mls qos srr-queue output dscp-map queue 3 threshold 3 32 33 34 35 36 37 38 39 
mls qos srr-queue output dscp-map queue 4 threshold 1 8 
mls qos srr-queue output dscp-map queue 4 threshold 2 9 10 11 12 13 14 15 
mls qos srr-queue output dscp-map queue 4 threshold 3 0 1 2 3 4 5 6 7 
mls qos queue-set output 1 threshold 1 138 138 92 138 
mls qos queue-set output 1 threshold 2 138 138 92 400 
mls qos queue-set output 1 threshold 3 36 77 100 318 
mls qos queue-set output 1 threshold 4 20 50 67 400 
mls qos queue-set output 2 threshold 1 149 149 100 149 
mls qos queue-set output 2 threshold 2 118 118 100 235 
mls qos queue-set output 2 threshold 3 41 68 100 272 
mls qos queue-set output 2 threshold 4 42 72 100 242 
mls qos queue-set output 1 buffers 10 10 26 54 
mls qos queue-set output 2 buffers 16 6 17 61 
mls qos 
! 
interface Port-channel1 
  switchport trunk encapsulation dot1q 
  switchport mode trunk 
! 
interface Port-channel2 
  switchport trunk encapsulation dot1q 
  switchport mode trunk 
! 
interface Port-channel3 
  switchport trunk encapsulation dot1q 
  switchport mode trunk 
! 
! 
interface FastEthernet0/7 
  switchport trunk encapsulation dot1q 
  switchport mode trunk 
  srr-queue bandwidth share 10 10 60 20 
  srr-queue bandwidth shape 10 0 0 0 
 mls qos trust cos 
  auto qos voip trust 
  channel-group 1 mode desirable 
! 
interface FastEthernet0/8
```

```
 switchport trunk encapsulation dot1q 
 switchport mode trunk 
 srr-queue bandwidth share 10 10 60 20 
 srr-queue bandwidth shape 10 0 0 0 
 mls qos trust cos 
 auto qos voip trust 
 channel-group 1 mode desirable 
! 
interface FastEthernet0/9 
 switchport trunk encapsulation dot1q 
 switchport mode trunk 
 srr-queue bandwidth share 10 10 60 20 
 srr-queue bandwidth shape 10 0 0 0 
 mls qos trust cos 
 auto qos voip trust 
 channel-group 2 mode desirable 
! 
interface FastEthernet0/10 
 switchport trunk encapsulation dot1q 
 switchport mode trunk 
 srr-queue bandwidth share 10 10 60 20 
 srr-queue bandwidth shape 10 0 0 0 
 mls qos trust cos 
 auto qos voip trust 
 channel-group 2 mode desirable 
! 
interface FastEthernet0/11 
 switchport trunk encapsulation dot1q 
 switchport mode trunk 
 srr-queue bandwidth share 10 10 60 20 
 srr-queue bandwidth shape 10 0 0 0 
 mls qos trust cos 
 auto qos voip trust 
 channel-group 3 mode desirable 
! 
interface FastEthernet0/12 
 switchport trunk encapsulation dot1q 
 switchport mode trunk 
 srr-queue bandwidth share 10 10 60 20 
 srr-queue bandwidth shape 10 0 0 0 
 mls qos trust cos 
 auto qos voip trust 
 channel-group 3 mode desirable 
! 
! 
interface Vlan1 
 ip address 172.16.1.3 255.255.255.0 
 standby 1 ip 172.16.1.1 
 standby 1 priority 150 
 standby 1 preempt 
 no shutdown 
! 
interface Vlan100 
 ip address 172.16.100.3 255.255.255.0 
 standby 1 ip 172.16.100.1 
 standby 1 priority 150 
 standby 1 preempt 
 no shutdown 
! 
interface Vlan200 
 ip address 172.16.200.3 255.255.255.0 
 standby 1 ip 172.16.200.1 
 standby 1 preempt
```

```
 no shutdown 
! 
! 
line con 0 
 password cisco 
  login 
line vty 0 4 
 password cisco 
  login 
line vty 5 15 
  password cisco 
  login 
! 
end 
DLS1# show run
! 
hostname DLS2 
! 
enable secret cisco 
! 
! 
mls qos map cos-dscp 0 8 16 26 32 46 48 56 
mls qos srr-queue input bandwidth 90 10 
mls qos srr-queue input threshold 1 8 16 
mls qos srr-queue input threshold 2 34 66 
mls qos srr-queue input buffers 67 33 
mls qos srr-queue input cos-map queue 1 threshold 2 1 
mls qos srr-queue input cos-map queue 1 threshold 3 0 
mls qos srr-queue input cos-map queue 2 threshold 1 2 
mls qos srr-queue input cos-map queue 2 threshold 2 4 6 7 
mls qos srr-queue input cos-map queue 2 threshold 3 3 5 
mls qos srr-queue input dscp-map queue 1 threshold 2 9 10 11 12 13 14 15 
mls qos srr-queue input dscp-map queue 1 threshold 3 0 1 2 3 4 5 6 7 
mls qos srr-queue input dscp-map queue 1 threshold 3 32 
mls qos srr-queue input dscp-map queue 2 threshold 1 16 17 18 19 20 21 22 23 
mls qos srr-queue input dscp-map queue 2 threshold 2 33 34 35 36 37 38 39 48 
mls qos srr-queue input dscp-map queue 2 threshold 2 49 50 51 52 53 54 55 56 
mls qos srr-queue input dscp-map queue 2 threshold 2 57 58 59 60 61 62 63 
mls qos srr-queue input dscp-map queue 2 threshold 3 24 25 26 27 28 29 30 31 
mls qos srr-queue input dscp-map queue 2 threshold 3 40 41 42 43 44 45 46 47 
mls qos srr-queue output cos-map queue 1 threshold 3 5 
mls qos srr-queue output cos-map queue 2 threshold 3 3 6 7 
mls qos srr-queue output cos-map queue 3 threshold 3 2 4 
mls qos srr-queue output cos-map queue 4 threshold 2 1 
mls qos srr-queue output cos-map queue 4 threshold 3 0 
mls qos srr-queue output dscp-map queue 1 threshold 3 40 41 42 43 44 45 46 47 
mls qos srr-queue output dscp-map queue 2 threshold 3 24 25 26 27 28 29 30 31 
mls qos srr-queue output dscp-map queue 2 threshold 3 48 49 50 51 52 53 54 55 
mls qos srr-queue output dscp-map queue 2 threshold 3 56 57 58 59 60 61 62 63 
mls qos srr-queue output dscp-map queue 3 threshold 3 16 17 18 19 20 21 22 23 
mls qos srr-queue output dscp-map queue 3 threshold 3 32 33 34 35 36 37 38 39 
mls qos srr-queue output dscp-map queue 4 threshold 1 8 
mls qos srr-queue output dscp-map queue 4 threshold 2 9 10 11 12 13 14 15 
mls qos srr-queue output dscp-map queue 4 threshold 3 0 1 2 3 4 5 6 7 
mls qos queue-set output 1 threshold 1 138 138 92 138 
mls qos queue-set output 1 threshold 2 138 138 92 400 
mls qos queue-set output 1 threshold 3 36 77 100 318 
mls qos queue-set output 1 threshold 4 20 50 67 400 
mls qos queue-set output 2 threshold 1 149 149 100 149 
mls qos queue-set output 2 threshold 2 118 118 100 235 
mls qos queue-set output 2 threshold 3 41 68 100 272
```

```
mls qos queue-set output 2 threshold 4 42 72 100 242 
mls qos queue-set output 1 buffers 10 10 26 54 
mls qos queue-set output 2 buffers 16 6 17 61 
mls qos 
! 
! 
! 
interface Port-channel1 
  switchport trunk encapsulation dot1q 
  switchport mode trunk 
! 
interface Port-channel2 
  switchport trunk encapsulation dot1q 
  switchport mode trunk 
! 
interface Port-channel3 
  switchport trunk encapsulation dot1q 
  switchport mode trunk 
! 
! 
interface FastEthernet0/7 
  switchport trunk encapsulation dot1q 
  switchport mode trunk 
  srr-queue bandwidth share 10 10 60 20 
  srr-queue bandwidth shape 10 0 0 0 
  mls qos trust cos 
  auto qos voip trust 
 channel-group 1 mode desirable 
! 
interface FastEthernet0/8 
  switchport trunk encapsulation dot1q 
  switchport mode trunk 
  srr-queue bandwidth share 10 10 60 20 
  srr-queue bandwidth shape 10 0 0 0 
  mls qos trust cos 
  auto qos voip trust 
  channel-group 1 mode desirable 
! 
interface FastEthernet0/9 
  switchport trunk encapsulation dot1q 
  switchport mode trunk 
  srr-queue bandwidth share 10 10 60 20 
  srr-queue bandwidth shape 10 0 0 0 
  mls qos trust cos 
  auto qos voip trust 
  channel-group 2 mode desirable 
! 
interface FastEthernet0/10 
  switchport trunk encapsulation dot1q 
  switchport mode trunk 
  srr-queue bandwidth share 10 10 60 20 
  srr-queue bandwidth shape 10 0 0 0 
  mls qos trust cos 
  auto qos voip trust 
  channel-group 2 mode desirable 
! 
interface FastEthernet0/11 
  switchport trunk encapsulation dot1q 
  switchport mode trunk 
  srr-queue bandwidth share 10 10 60 20 
  srr-queue bandwidth shape 10 0 0 0 
  mls qos trust cos 
  auto qos voip trust
```

```
 channel-group 3 mode desirable 
! 
interface FastEthernet0/12 
  switchport trunk encapsulation dot1q 
  switchport mode trunk 
  srr-queue bandwidth share 10 10 60 20 
  srr-queue bandwidth shape 10 0 0 0 
  mls qos trust cos 
  auto qos voip trust 
  channel-group 3 mode desirable 
! 
! 
interface Vlan1 
  ip address 172.16.1.4 255.255.255.0 
  standby 1 ip 172.16.1.1 
  standby 1 preempt 
 no shutdown 
! 
interface Vlan100 
  ip address 172.16.100.4 255.255.255.0 
  standby 1 ip 172.16.100.1 
  standby 1 preempt 
  no shutdown 
! 
interface Vlan200 
  ip address 172.16.200.4 255.255.255.0 
  standby 1 ip 172.16.200.1 
  standby 1 priority 150 
  standby 1 preempt 
 no shutdown 
! 
! 
line con 0 
 password cisco 
  login 
line vty 0 4 
 password cisco 
  login 
line vty 5 15 
  password cisco 
  login 
! 
end 
ALS1# show run
! 
hostname ALS1 
! 
enable secret cisco 
! 
mls qos map cos-dscp 0 8 16 26 32 46 48 56 
mls qos srr-queue input bandwidth 90 10 
mls qos srr-queue input threshold 1 8 16 
mls qos srr-queue input threshold 2 34 66 
mls qos srr-queue input buffers 67 33 
mls qos srr-queue input cos-map queue 1 threshold 2 1 
mls qos srr-queue input cos-map queue 1 threshold 3 0 
mls qos srr-queue input cos-map queue 2 threshold 1 2 
mls qos srr-queue input cos-map queue 2 threshold 2 4 6 7 
mls qos srr-queue input cos-map queue 2 threshold 3 3 5 
mls qos srr-queue input dscp-map queue 1 threshold 2 9 10 11 12 13 14 15 
mls qos srr-queue input dscp-map queue 1 threshold 3 0 1 2 3 4 5 6 7 
mls qos srr-queue input dscp-map queue 1 threshold 3 32
```

```
mls qos srr-queue input dscp-map queue 2 threshold 1 16 17 18 19 20 21 22 23 
mls qos srr-queue input dscp-map queue 2 threshold 2 33 34 35 36 37 38 39 48 
mls qos srr-queue input dscp-map queue 2 threshold 2 49 50 51 52 53 54 55 56 
mls qos srr-queue input dscp-map queue 2 threshold 2 57 58 59 60 61 62 63 
mls qos srr-queue input dscp-map queue 2 threshold 3 24 25 26 27 28 29 30 31 
mls qos srr-queue input dscp-map queue 2 threshold 3 40 41 42 43 44 45 46 47 
mls qos srr-queue output cos-map queue 1 threshold 3 5<br>mls qos srr-queue output cos-map queue 2 threshold 3 3 6 7
mls qos srr-queue output cos-map queue 2 threshold 3
mls qos srr-queue output cos-map queue 3 threshold 3 2 4 
mls qos srr-queue output cos-map queue 4 threshold 2 1 
mls qos srr-queue output cos-map queue 4 threshold 3 0 
mls qos srr-queue output dscp-map queue 1 threshold 3 40 41 42 43 44 45 46 47 
mls qos srr-queue output dscp-map queue 2 threshold 3 24 25 26 27 28 29 30 31 
mls qos srr-queue output dscp-map queue 2 threshold 3 48 49 50 51 52 53 54 55 
mls qos srr-queue output dscp-map queue 2 threshold 3 56 57 58 59 60 61 62 63 
mls qos srr-queue output dscp-map queue 3 threshold 3 16 17 18 19 20 21 22 23 
mls qos srr-queue output dscp-map queue 3 threshold 3 32 33 34 35 36 37 38 39 
mls qos srr-queue output dscp-map queue 4 threshold 1 8 
mls qos srr-queue output dscp-map queue 4 threshold 2 9 10 11 12 13 14 15 
mls qos srr-queue output dscp-map queue 4 threshold 3 0 1 2 3 4 5 6 7 
mls qos queue-set output 1 threshold 1 138 138 92 138 
mls qos queue-set output 1 threshold 2 138 138 92 400 
mls qos queue-set output 1 threshold 3 36 77 100 318 
mls qos queue-set output 1 threshold 4 20 50 67 400 
mls qos queue-set output 2 threshold 1 149 149 100 149 
mls qos queue-set output 2 threshold 2 118 118 100 235 
mls qos queue-set output 2 threshold 3 41 68 100 272 
mls qos queue-set output 2 threshold 4 42 72 100 242 
mls qos queue-set output 1 buffers 10 10 26 54 
mls qos queue-set output 2 buffers 16 6 17 61 
mls qos 
! 
! 
interface Port-channel1 
 switchport mode trunk 
! 
interface Port-channel2 
  switchport mode trunk 
! 
interface Port-channel3 
  switchport mode trunk 
! 
! 
interface FastEthernet0/7 
  switchport mode trunk 
  channel-group 1 mode desirable 
! 
interface FastEthernet0/8 
  switchport mode trunk 
  channel-group 1 mode desirable 
! 
interface FastEthernet0/9 
  switchport mode trunk 
  channel-group 2 mode desirable 
! 
interface FastEthernet0/10 
  switchport mode trunk 
  channel-group 2 mode desirable 
! 
interface FastEthernet0/11 
  switchport mode trunk 
  channel-group 3 mode desirable 
!
```

```
interface FastEthernet0/12 
 switchport mode trunk 
 channel-group 3 mode desirable 
! 
! 
interface FastEthernet0/15 
 switchport access vlan 100 
 switchport voice vlan 200 
 srr-queue bandwidth share 10 10 60 20 
 srr-queue bandwidth shape 10 0 0 0 
 mls qos trust device cisco-phone 
 mls qos trust cos 
 auto qos voip cisco-phone 
 spanning-tree portfast 
! 
interface FastEthernet0/16 
 switchport access vlan 100 
 switchport voice vlan 200 
 srr-queue bandwidth share 10 10 60 20 
 srr-queue bandwidth shape 10 0 0 0 
 mls qos trust device cisco-phone 
 mls qos trust cos 
 auto qos voip cisco-phone 
 spanning-tree portfast 
! 
interface FastEthernet0/17 
 switchport access vlan 100 
 switchport voice vlan 200 
 srr-queue bandwidth share 10 10 60 20 
 srr-queue bandwidth shape 10 0 0 0 
 mls qos trust device cisco-phone 
 mls qos trust cos 
 auto qos voip cisco-phone 
 spanning-tree portfast 
! 
interface FastEthernet0/18 
 switchport access vlan 100 
 switchport voice vlan 200 
 srr-queue bandwidth share 10 10 60 20 
 srr-queue bandwidth shape 10 0 0 0 
 mls qos trust device cisco-phone 
 mls qos trust cos 
 auto qos voip cisco-phone 
 spanning-tree portfast 
! 
interface FastEthernet0/19 
 switchport access vlan 100 
 switchport voice vlan 200 
 srr-queue bandwidth share 10 10 60 20 
 srr-queue bandwidth shape 10 0 0 0 
 mls qos trust device cisco-phone 
 mls qos trust cos 
 auto qos voip cisco-phone 
 spanning-tree portfast 
! 
interface FastEthernet0/20 
 switchport access vlan 100 
 switchport voice vlan 200 
 srr-queue bandwidth share 10 10 60 20 
 srr-queue bandwidth shape 10 0 0 0 
 mls qos trust device cisco-phone 
 mls qos trust cos 
 auto qos voip cisco-phone
```

```
 spanning-tree portfast 
! 
interface FastEthernet0/21 
  switchport access vlan 100 
  switchport voice vlan 200 
  srr-queue bandwidth share 10 10 60 20 
  srr-queue bandwidth shape 10 0 0 0 
  mls qos trust device cisco-phone 
  mls qos trust cos 
  auto qos voip cisco-phone 
  spanning-tree portfast 
! 
interface FastEthernet0/22 
  switchport access vlan 100 
  switchport voice vlan 200 
  srr-queue bandwidth share 10 10 60 20 
  srr-queue bandwidth shape 10 0 0 0 
  mls qos trust device cisco-phone 
  mls qos trust cos 
  auto qos voip cisco-phone 
  spanning-tree portfast 
! 
interface FastEthernet0/23 
  switchport access vlan 100 
  switchport voice vlan 200 
  srr-queue bandwidth share 10 10 60 20 
  srr-queue bandwidth shape 10 0 0 0 
  mls qos trust device cisco-phone 
  mls qos trust cos 
  auto qos voip cisco-phone 
  spanning-tree portfast 
! 
interface FastEthernet0/24 
  switchport access vlan 100 
  switchport voice vlan 200 
  srr-queue bandwidth share 10 10 60 20 
  srr-queue bandwidth shape 10 0 0 0 
  mls qos trust device cisco-phone 
  mls qos trust cos 
  auto qos voip cisco-phone 
  spanning-tree portfast 
! 
! 
interface Vlan1 
  ip address 172.16.1.101 255.255.255.0 
  no shutdown 
! 
ip default-gateway 172.16.1.1 
! 
! 
line con 0 
 password cisco 
  login 
line vty 0 4 
  password cisco 
  login 
line vty 5 15 
 password cisco 
 login 
! 
end 
ALS2# show run
```

```
! 
hostname ALS2 
! 
enable secret cisco 
! 
! 
mls qos map cos-dscp 0 8 16 26 32 46 48 56 
mls qos srr-queue input bandwidth 90 10 
mls qos srr-queue input threshold 1 8 16 
mls qos srr-queue input threshold 2 34 66 
mls qos srr-queue input buffers 67 33 
mls qos srr-queue input cos-map queue 1 threshold 2 1 
mls qos srr-queue input cos-map queue 1 threshold 3 0 
mls qos srr-queue input cos-map queue 2 threshold 1 2 
mls qos srr-queue input cos-map queue 2 threshold 2 4 6 7 
mls qos srr-queue input cos-map queue 2 threshold 3 3 5 
mls qos srr-queue input dscp-map queue 1 threshold 2 9 10 11 12 13 14 15 
mls qos srr-queue input dscp-map queue 1 threshold 3 0 1 2 3 4 5 6 7 
mls qos srr-queue input dscp-map queue 1 threshold 3 32 
mls qos srr-queue input dscp-map queue 2 threshold 1 16 17 18 19 20 21 22 23 
mls qos srr-queue input dscp-map queue 2 threshold 2 33 34 35 36 37 38 39 48 
mls qos srr-queue input dscp-map queue 2 threshold 2 49 50 51 52 53 54 55 56 
mls qos srr-queue input dscp-map queue 2 threshold 2 57 58 59 60 61 62 63 
mls qos srr-queue input dscp-map queue 2 threshold 3 24 25 26 27 28 29 30 31 
mls qos srr-queue input dscp-map queue 2 threshold 3 40 41 42 43 44 45 46 47 
mls qos srr-queue output cos-map queue 1 threshold 3 5 
mls qos srr-queue output cos-map queue 2 threshold 3 3 6 7 
mls qos srr-queue output cos-map queue 3 threshold 3 2 4 
mls qos srr-queue output cos-map queue 4 threshold 2 1 
mls qos srr-queue output cos-map queue 4 threshold 3 0 
mls qos srr-queue output dscp-map queue 1 threshold 3 40 41 42 43 44 45 46 47 
mls qos srr-queue output dscp-map queue 2 threshold 3 24 25 26 27 28 29 30 31 
mls qos srr-queue output dscp-map queue 2 threshold 3 48 49 50 51 52 53 54 55 
mls qos srr-queue output dscp-map queue 2 threshold 3 56 57 58 59 60 61 62 63 
mls qos srr-queue output dscp-map queue 3 threshold 3 16 17 18 19 20 21 22 23 
mls qos srr-queue output dscp-map queue 3 threshold 3 32 33 34 35 36 37 38 39 
mls qos srr-queue output dscp-map queue 4 threshold 1 8 
mls qos srr-queue output dscp-map queue 4 threshold 2 9 10 11 12 13 14 15 
mls qos srr-queue output dscp-map queue 4 threshold 3 0 1 2 3 4 5 6 7 
mls qos queue-set output 1 threshold 1 138 138 92 138 
mls qos queue-set output 1 threshold 2 138 138 92 400 
mls qos queue-set output 1 threshold 3 36 77 100 318 
mls qos queue-set output 1 threshold 4 20 50 67 400 
mls qos queue-set output 2 threshold 1 149 149 100 149 
mls qos queue-set output 2 threshold 2 118 118 100 235 
mls qos queue-set output 2 threshold 3 41 68 100 272 
mls qos queue-set output 2 threshold 4 42 72 100 242 
mls qos queue-set output 1 buffers 10 10 26 54 
mls qos queue-set output 2 buffers 16 6 17 61 
mls qos 
! 
! 
interface Port-channel1 
  switchport mode trunk 
! 
interface Port-channel2 
 switchport mode trunk 
! 
interface Port-channel3 
 switchport mode trunk 
! 
! 
interface FastEthernet0/5
```

```
 mls qos cos 3 
! 
! 
interface FastEthernet0/7 
  switchport mode trunk 
 channel-group 1 mode desirable 
! 
interface FastEthernet0/8 
  switchport mode trunk 
  channel-group 1 mode desirable 
! 
interface FastEthernet0/9 
  switchport mode trunk 
 channel-group 2 mode desirable 
! 
interface FastEthernet0/10 
 switchport mode trunk 
  channel-group 2 mode desirable 
! 
interface FastEthernet0/11 
 switchport mode trunk 
 channel-group 3 mode desirable 
! 
interface FastEthernet0/12 
  switchport mode trunk 
  channel-group 3 mode desirable 
! 
! 
interface FastEthernet0/15 
 srr-queue bandwidth share 10 10 60 20 
  srr-queue bandwidth shape 10 0 0 0 
  mls qos trust device cisco-phone 
 mls qos trust cos 
 auto qos voip cisco-phone 
! 
interface FastEthernet0/16 
  srr-queue bandwidth share 10 10 60 20 
  srr-queue bandwidth shape 10 0 0 0 
  mls qos trust device cisco-phone 
  mls qos trust cos 
  auto qos voip cisco-phone 
! 
interface FastEthernet0/17 
  srr-queue bandwidth share 10 10 60 20 
  srr-queue bandwidth shape 10 0 0 0 
 mls qos trust device cisco-phone 
 mls qos trust cos 
 auto qos voip cisco-phone 
! 
interface FastEthernet0/18 
 srr-queue bandwidth share 10 10 60 20 
  srr-queue bandwidth shape 10 0 0 0 
 mls qos trust device cisco-phone 
 mls qos trust cos 
 auto qos voip cisco-phone 
! 
interface FastEthernet0/19 
 srr-queue bandwidth share 10 10 60 20 
  srr-queue bandwidth shape 10 0 0 0 
 mls qos trust device cisco-phone 
 mls qos trust cos 
 auto qos voip cisco-phone 
!
```

```
interface FastEthernet0/20 
  srr-queue bandwidth share 10 10 60 20 
  srr-queue bandwidth shape 10 0 0 0 
  mls qos trust device cisco-phone 
  mls qos trust cos 
  auto qos voip cisco-phone 
! 
interface FastEthernet0/21 
  srr-queue bandwidth share 10 10 60 20 
  srr-queue bandwidth shape 10 0 0 0 
  mls qos trust device cisco-phone 
  mls qos trust cos 
 auto qos voip cisco-phone 
! 
interface FastEthernet0/22 
 srr-queue bandwidth share 10 10 60 20 
  srr-queue bandwidth shape 10 0 0 0 
  mls qos trust device cisco-phone 
 mls qos trust cos 
 auto qos voip cisco-phone 
! 
interface FastEthernet0/23 
  srr-queue bandwidth share 10 10 60 20 
  srr-queue bandwidth shape 10 0 0 0 
 mls qos trust device cisco-phone 
 mls qos trust cos 
 auto qos voip cisco-phone 
! 
interface FastEthernet0/24 
 srr-queue bandwidth share 10 10 60 20 
  srr-queue bandwidth shape 10 0 0 0 
 mls qos trust device cisco-phone 
 mls qos trust cos 
 auto qos voip cisco-phone 
! 
! 
interface Vlan1 
  ip address 172.16.1.102 255.255.255.0 
  no shutdown 
! 
ip default-gateway 172.16.1.1 
! 
! 
line con 0 
 password cisco 
  login 
line vty 0 4 
 password cisco 
  login 
  line vty 5 15 
  password cisco 
 login 
!
```
end